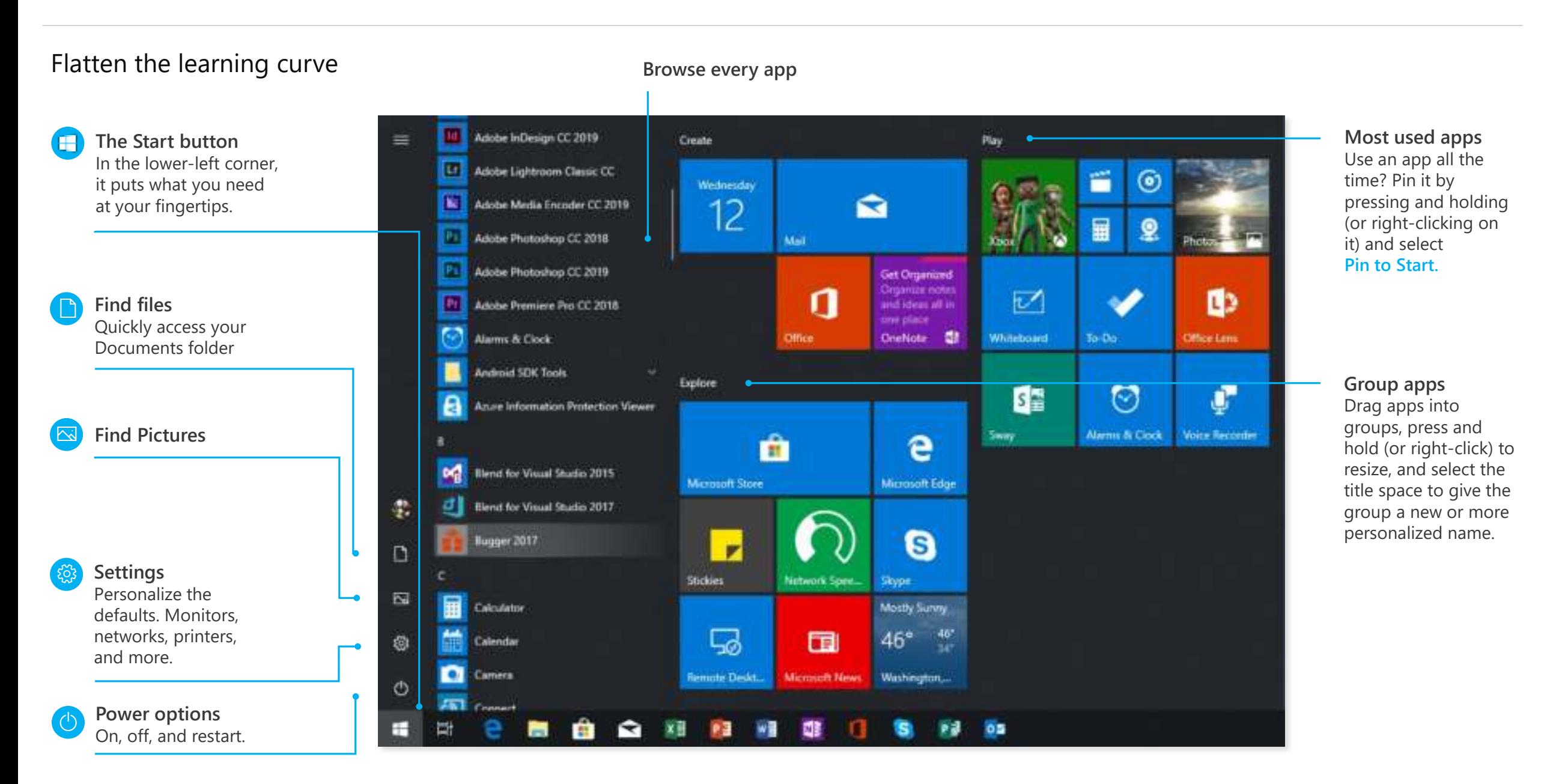

Windows10

#### The taskbar

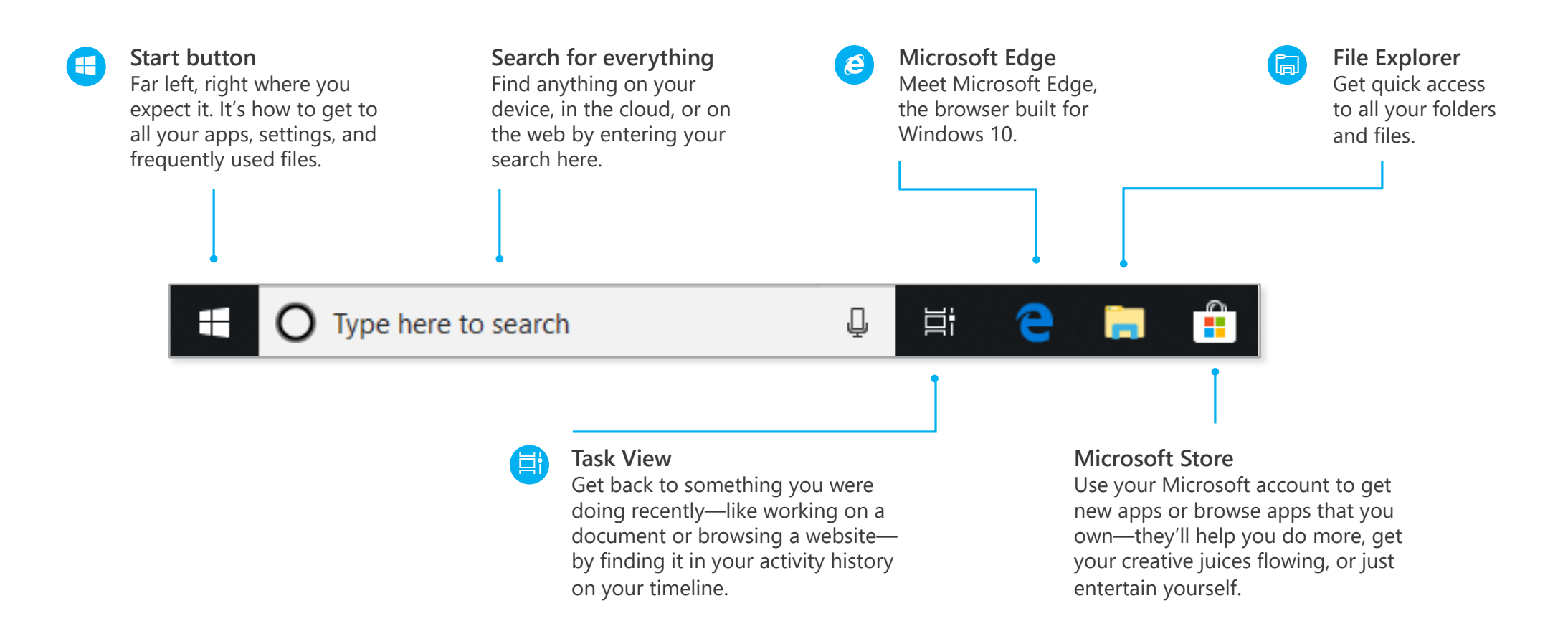

#### The taskbar

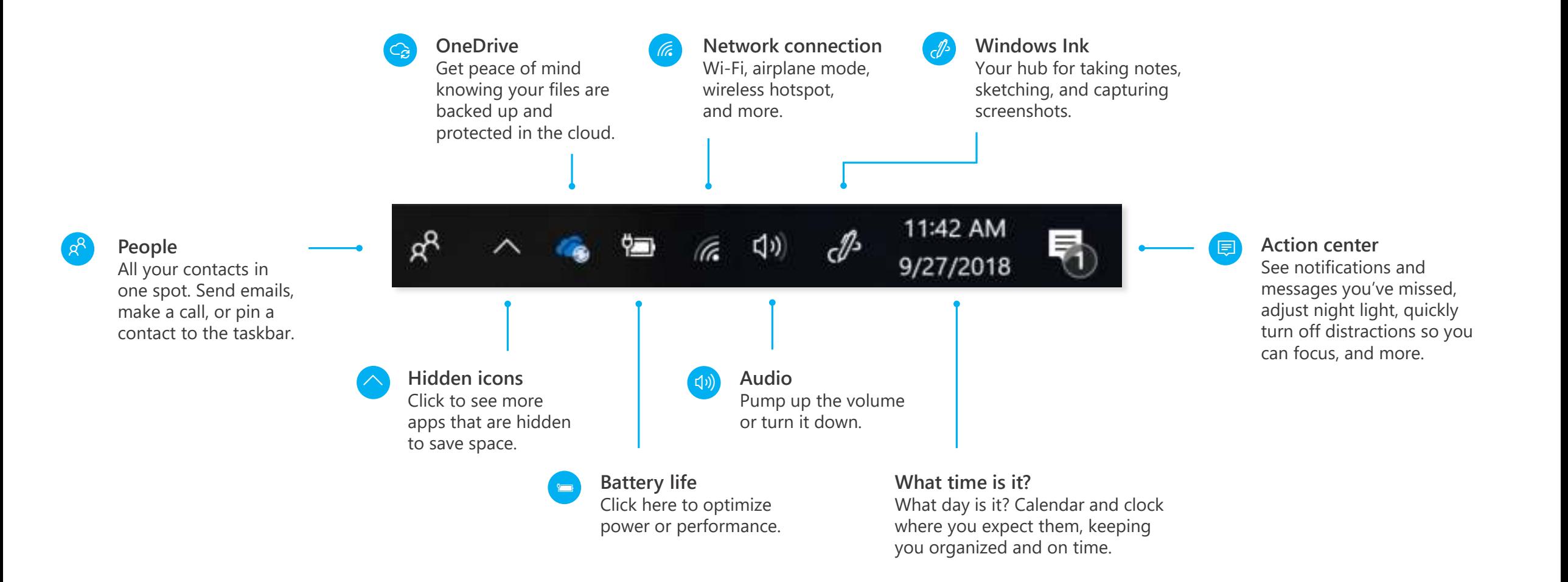

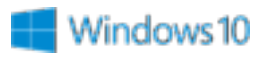

#### Action center

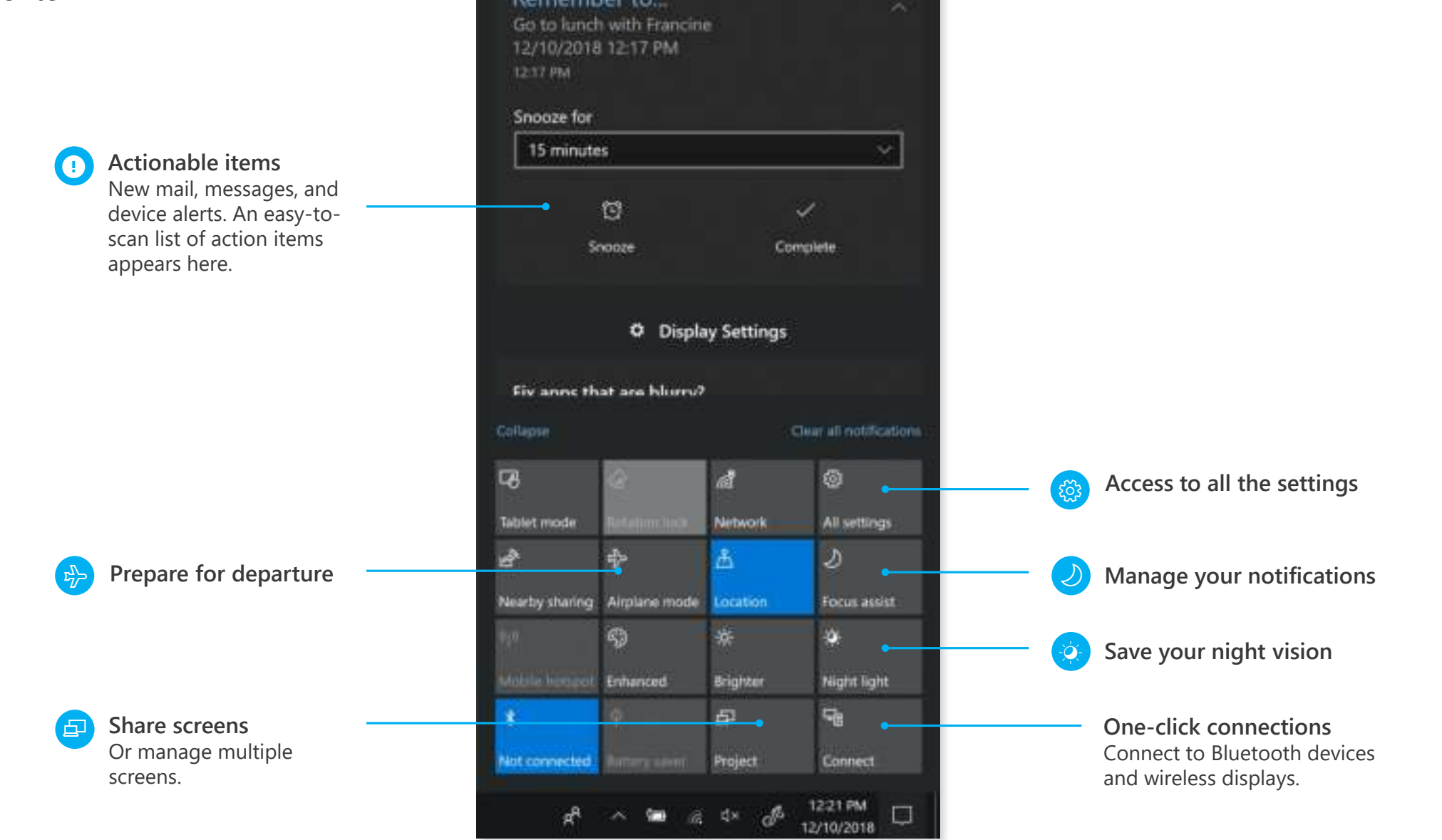

Remember to...

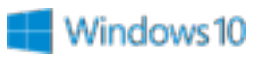

#### Settings up close

Set up Windows so it's just right for you. Most of your settings are now available in the **Settings app**, including ones still in **Control Panel**.

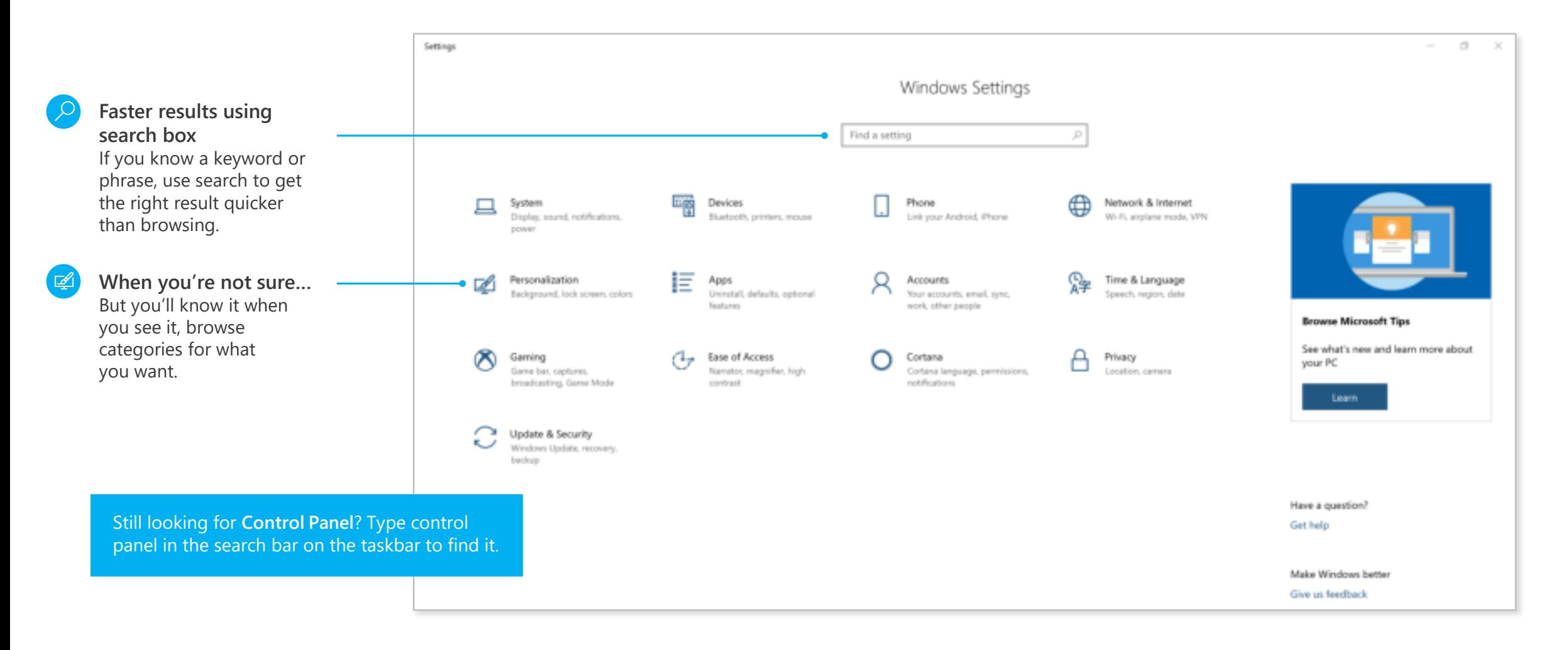

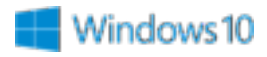

#### Meet Cortana, your digital assistant

Cortana helps you find things on your device, manages your calendar, tracks packages, and can even tell you a joke on a rough Monday morning. The more you use Cortana, the more personalized your experience will be.

 $\equiv$ 

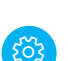

**Talk or type, the choice is yours** Control settings for Cortana in the **Settings app.**

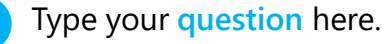

俞 O remember what's important, 面 info. Can I use your account to

Let Cortana collect and use things like search history, app usage, speech patterns and other info Turn on your experience in Microsoft products that<br>
offer Cortana experiences more personal.<br> **Example 2014 and 25k your question** 

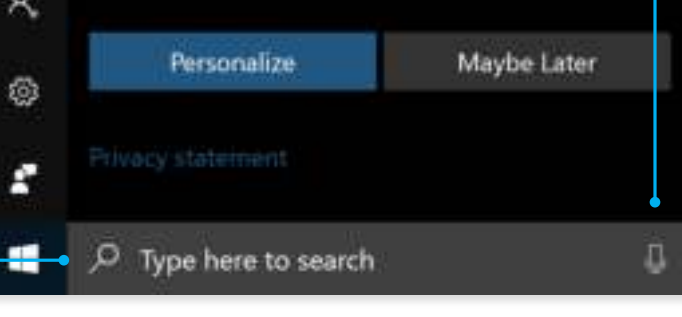

and ask your question.

⊕

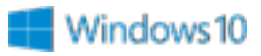

#### See more of your projects at once

**Move a window to the side or top of your display**

Do it again with another app. Snap as many as four at one time.

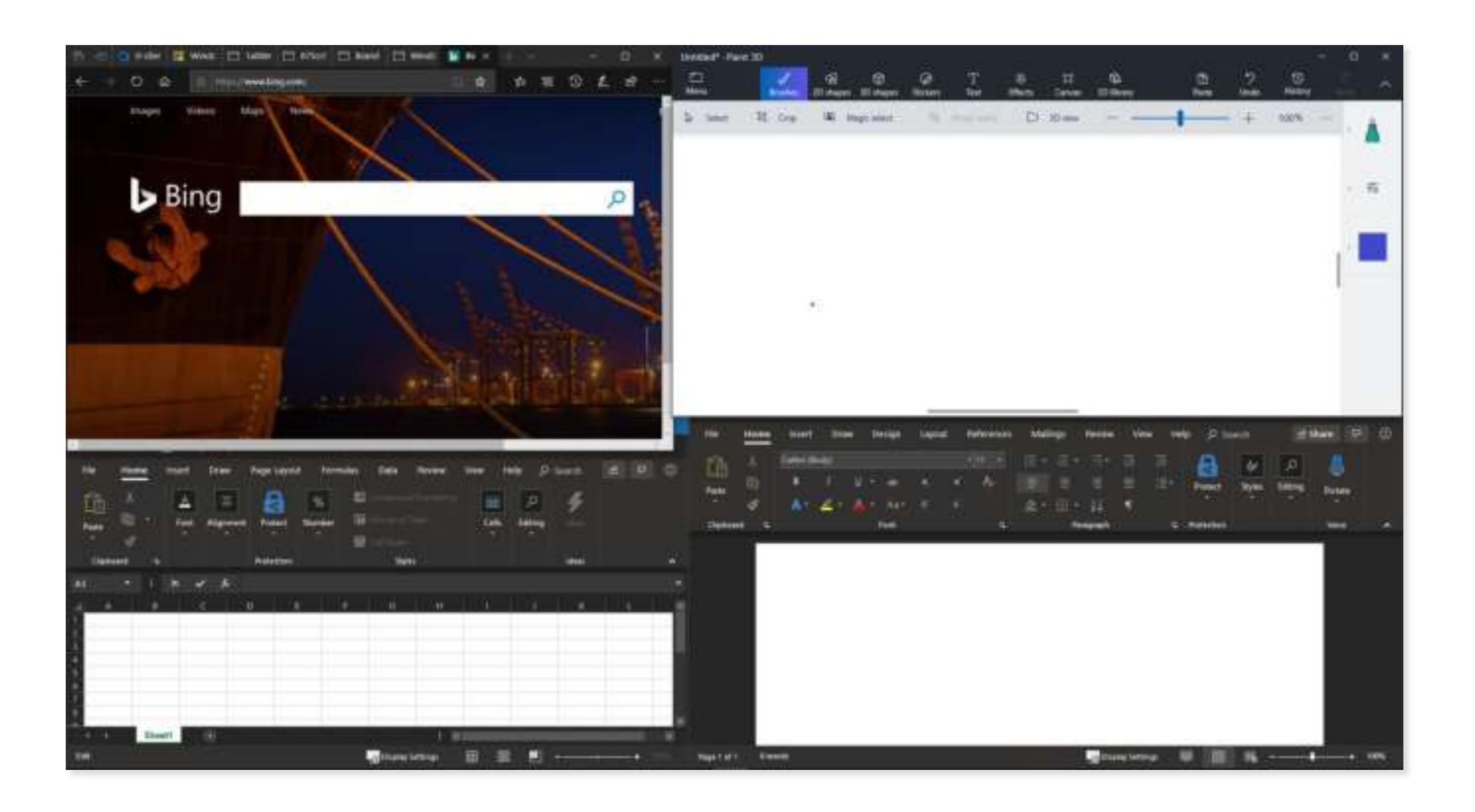

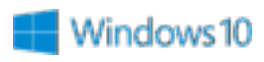

## Get organized

Create virtual desktops to group apps together by project, type, or whim. Keep your work apps in one desktop and your personal apps in another, making it easy to switch between them.

To move apps between virtual desktops, select **Task View** and drag an app from one desktop to another. You can also find activities across multiple devices by using the activity history on your timeline.

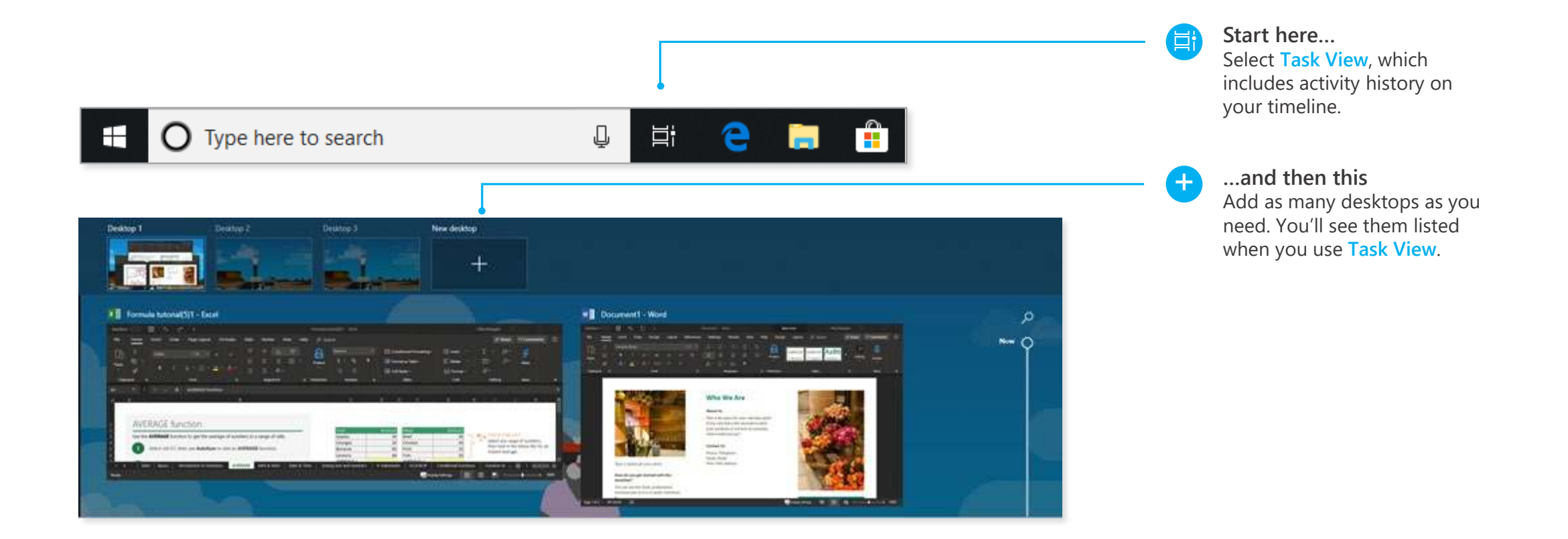